#### **Электронные таблицы** – это работающее в диалоговом режиме приложение, хранящее и обрабатывающее данные в прямоугольных таблицах.

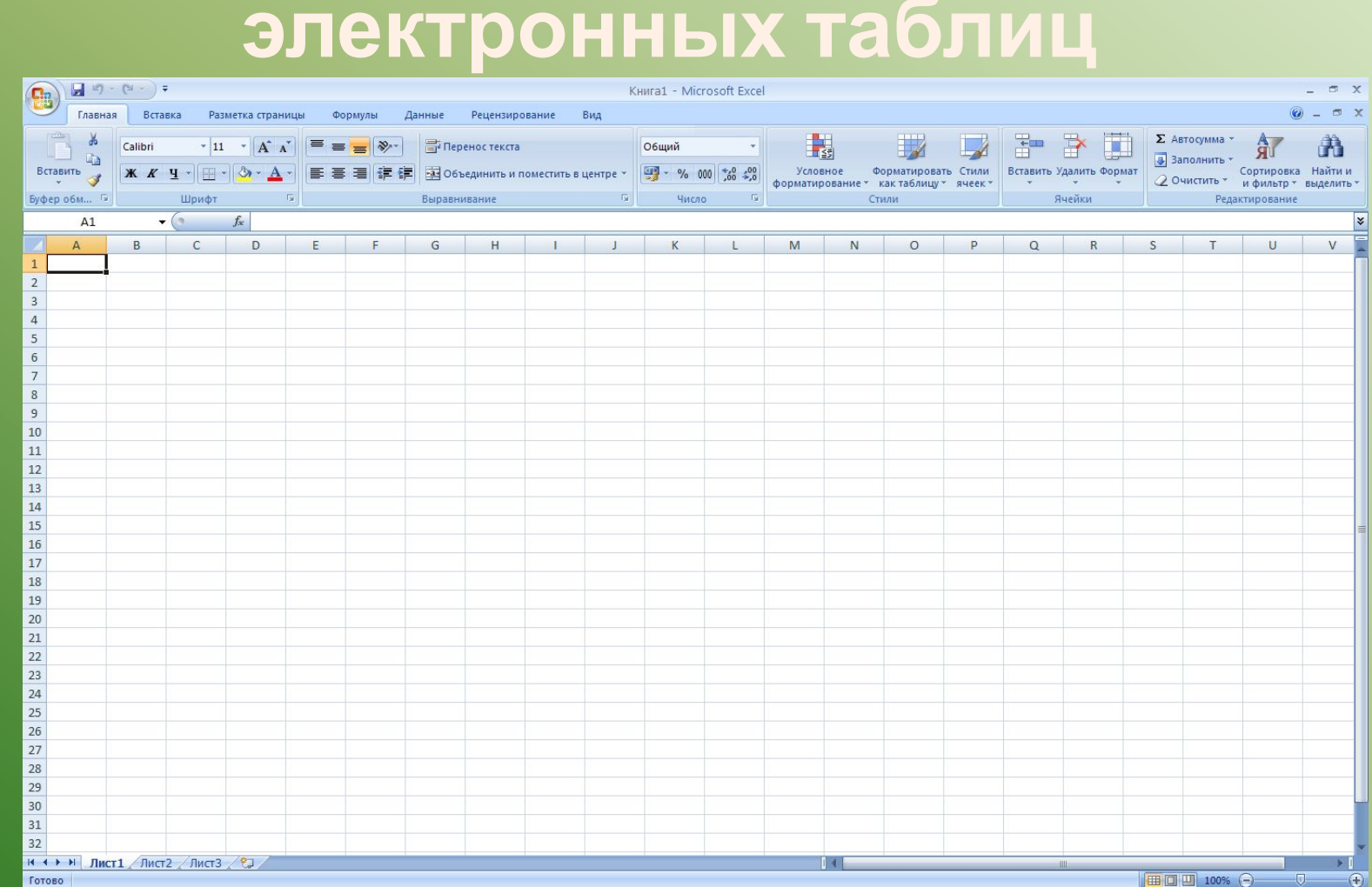

# **Основные параметры электронных таблиц**

# **Столбцы, строки, ячейки.**

Электронная таблица состоит из столбцов и строк. Заголовки столбцов обозначаются буквами или сочетаниями букв (A, C, AB и т. п.), заголовки строк – числами (1,2,3 и далее)

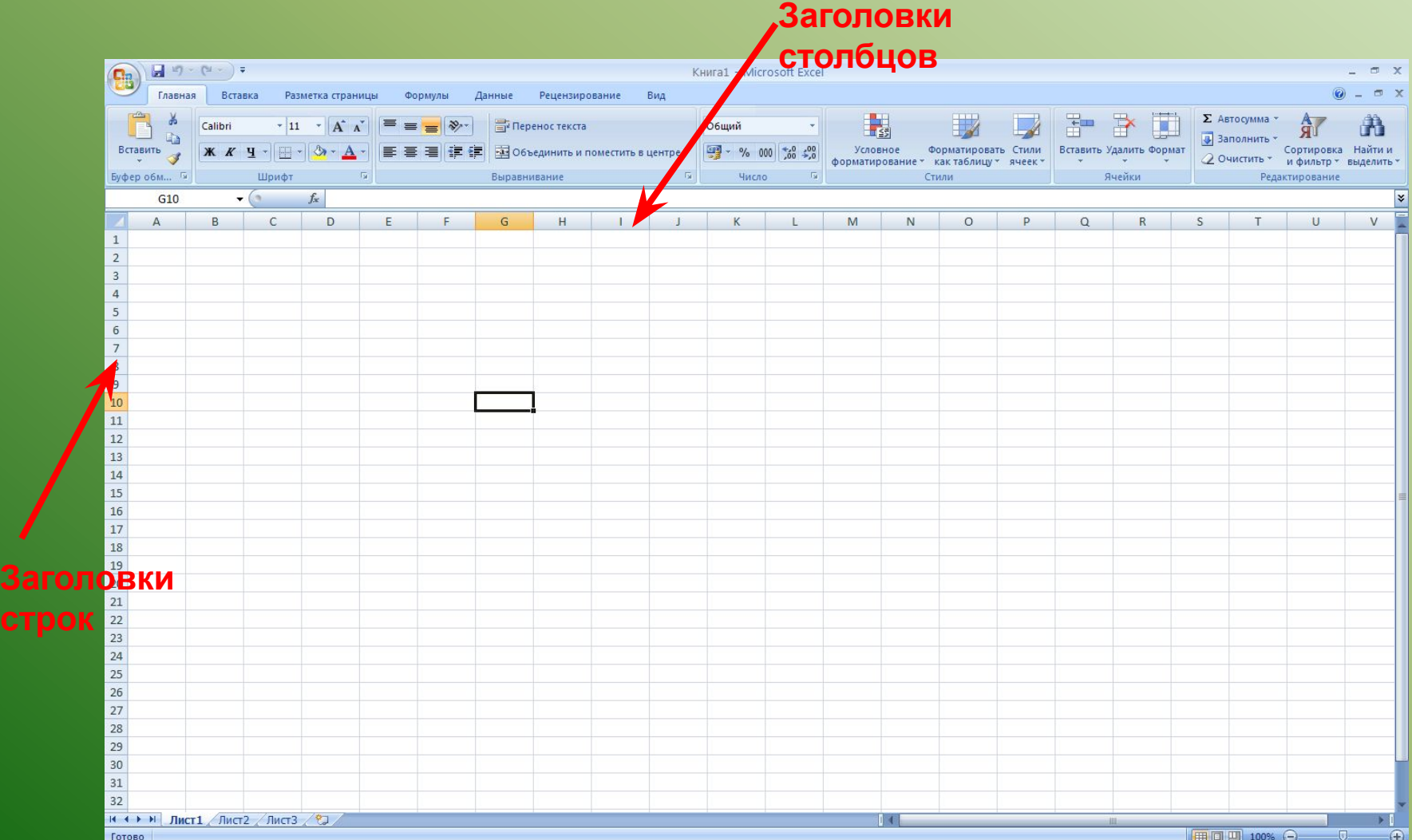

# **Столбцы, строки, ячейки**

На пересечении столбца и строки находится **ячейка**, которая имеет индивидуальный адрес. Адрес ячейки составляется из заголовка столбца и заголовка строки, например **G10,** A1, E3.

Ячейка, с которой производятся какие-то действия, выделяется рамкой и называется **активной**. **Заголовки**

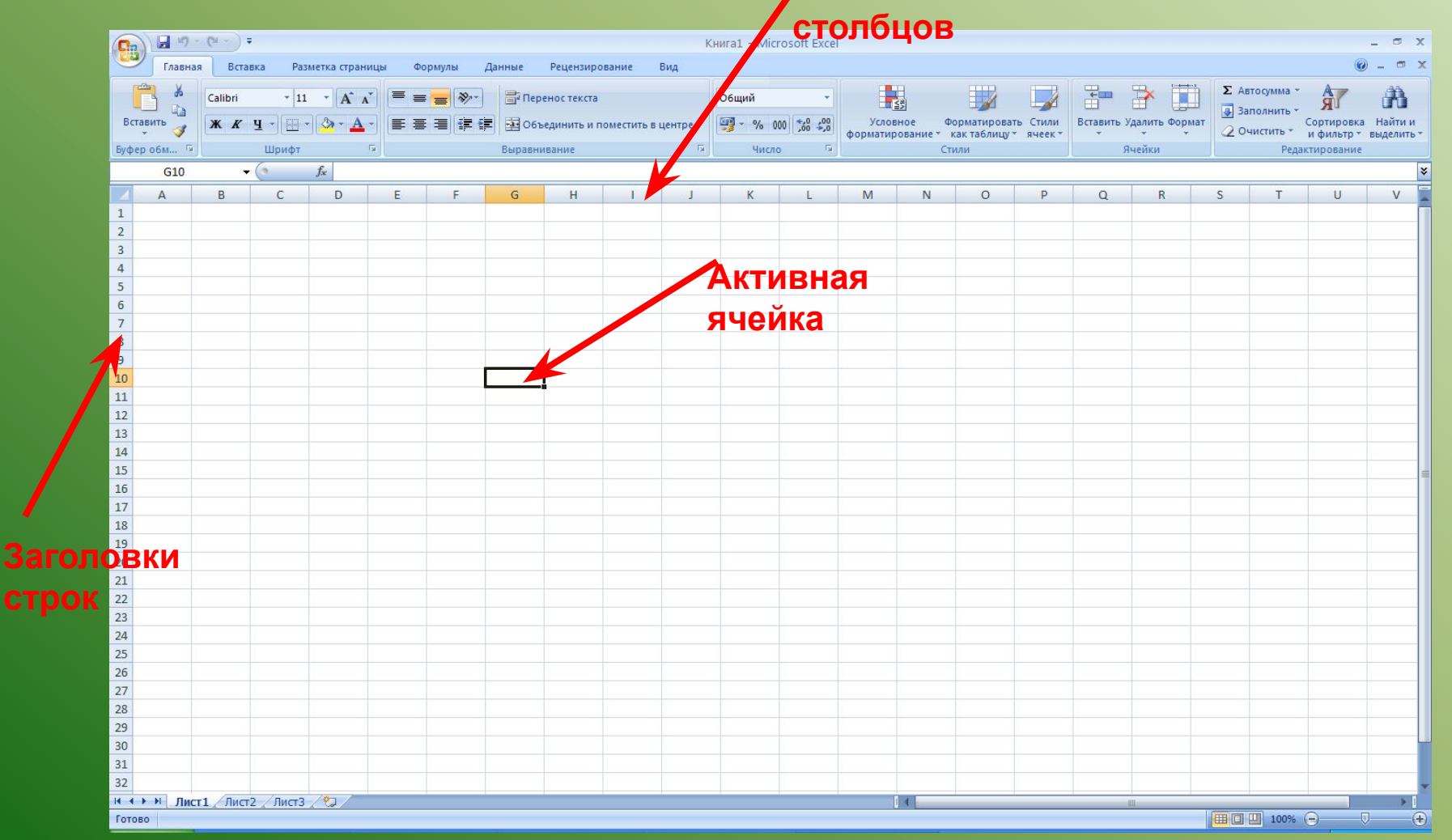

### **Рабочие листы и книги.**

При работе на компьютере электронная таблица существует в форме **рабочего листа**, который имеет имя (например, Лист 1). Рабочие листы объединяются в **книги**. Пользователь может рабочие листы вставлять, копировать, удалять и переименовывать. При работе можно вводить и изменять данные одновременно на нескольких рабочих листах.

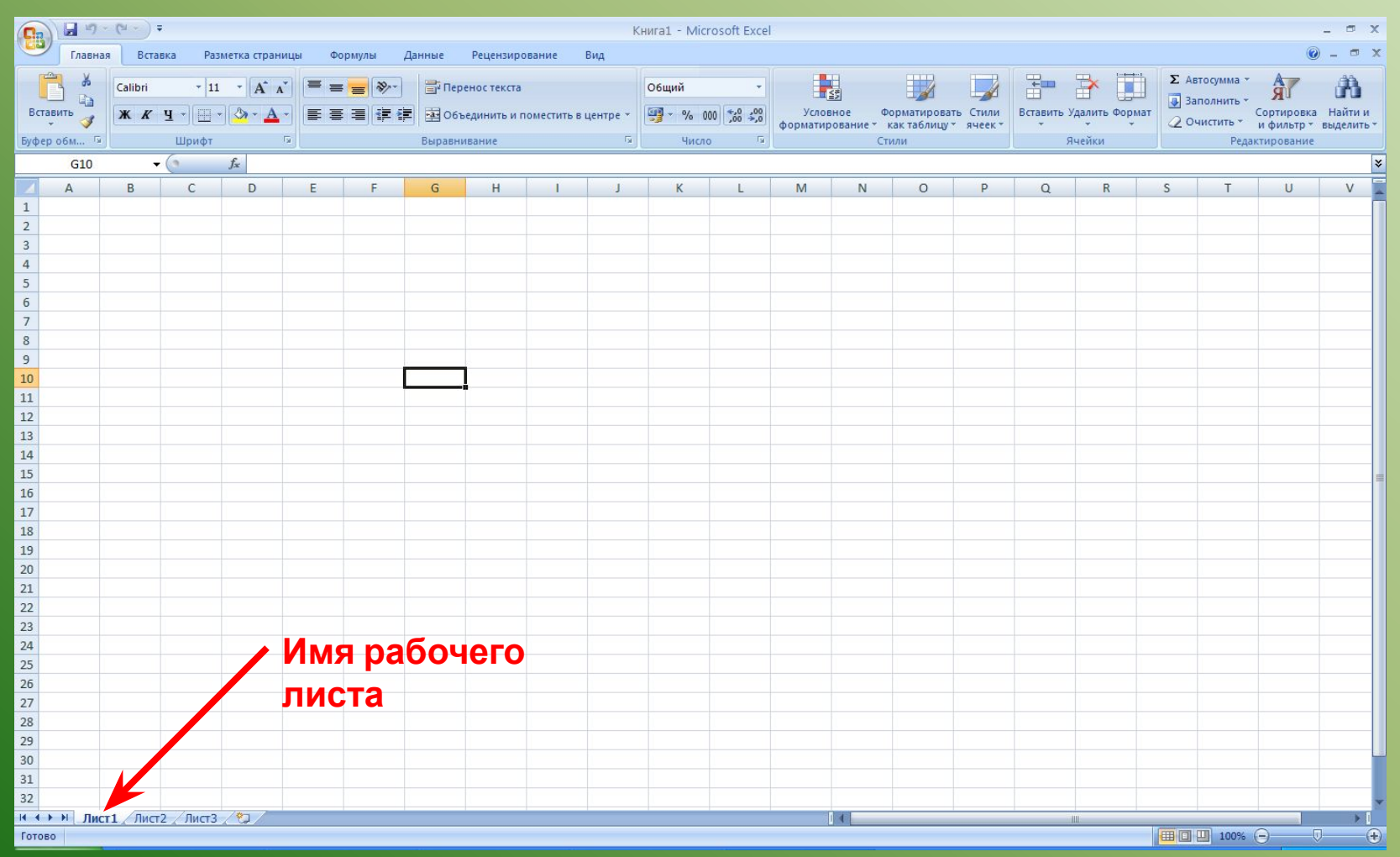

#### **Диапазон ячеек**

Во время работы с электронными таблицами часто требуется работать с несколькими ячейками. Эти ячейки образуют диапазон, который задаётся адресами ячеек верхней и нижней границ диапазона, разделёнными двоеточием.

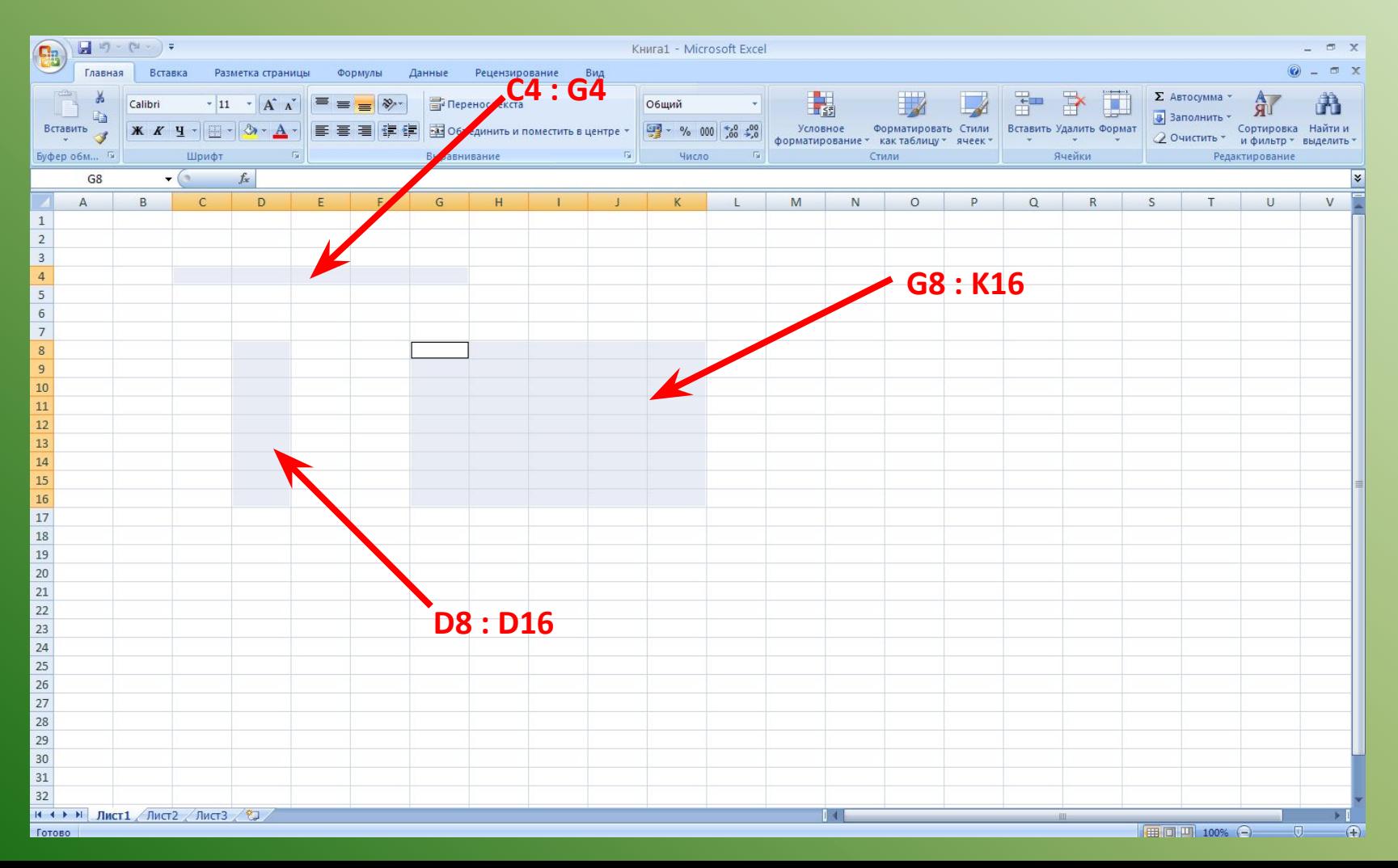

## **Основные типы и форматы данных**

1. **Числа** Для представления чисел могут использоваться форматы нескольких различных типов: числовой, экспоненциальный, дробный, процентный. А так же форматы дат и времени, финансовый и денежный

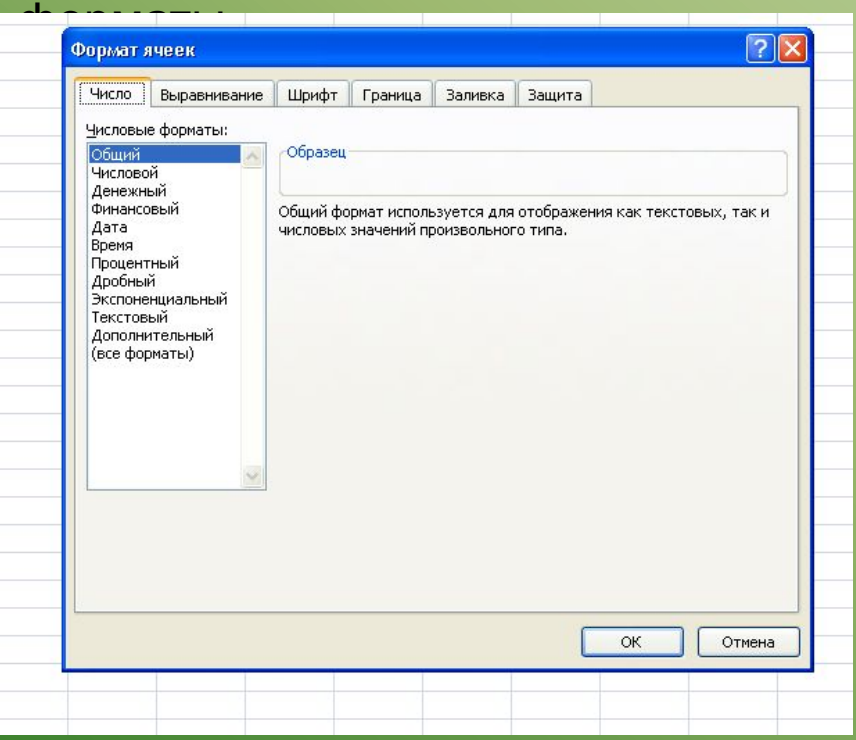

Для того чтобы определить формат необходимо: выделить диапазон, щелкнуть правой клавишей мыши по выделенному, выбрать формат ячеек. Откроется окно, где можно выбрать нужный числовой формат.

По умолчанию для представления чисел электронные таблицы используют числовой формат, который отображает два десятичных знака после запятой (например 123,56). По умолчанию числа выравниваются в ячейке по правому краю.

2. **Текст.** Текстом в электронных таблицах является последовательность символов, состоящая из букв, цифр и пробелов, например текстом может быть последовательность цифр 20113

3. **Формулы.** Формула должна начинаться со знака равно и может включать в себя числа, имена ячеек, функции и знаки математических операций. Однако в формулу не может входить текст.

Например, формула = A1 + B1 обеспечивает сложение чисел, хранящихся в ячейках A1 и B1, а формула = A1\*5 – умножение числа, хранящегося в ячейке

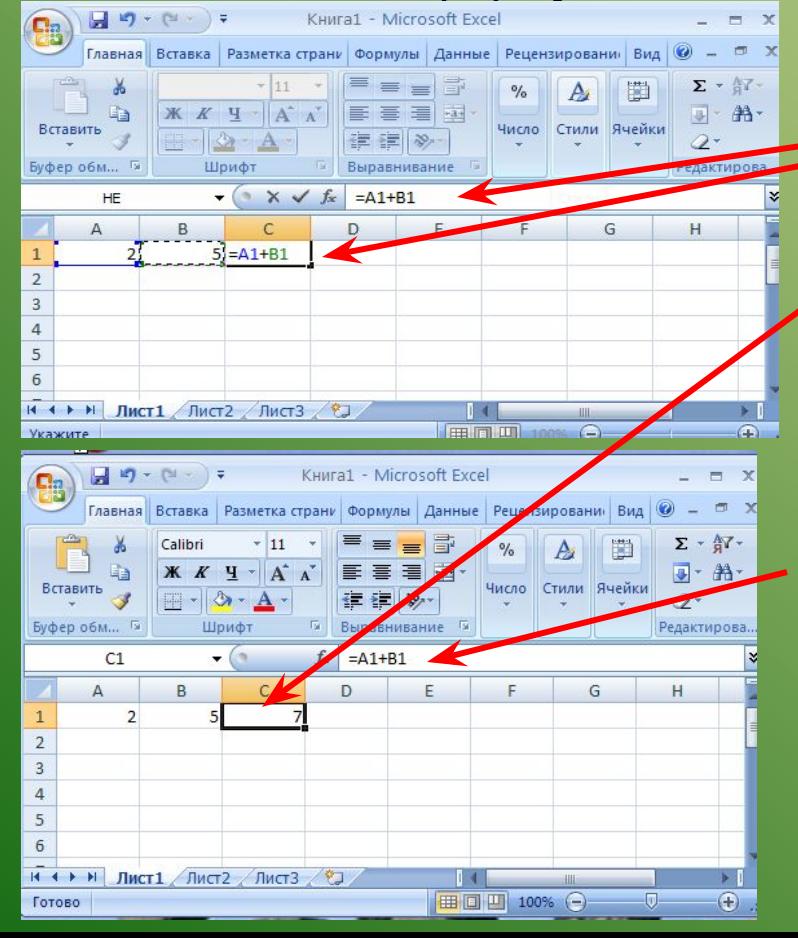

В процессе ввода формулы она отображается как в самой ячейке, так и в строке формул.

После окончания ввода, которое обеспечивается нажатием клавиши {Enter}, в ячейке отображается не сама формула, а результат вычислений по этой формуле.

Для просмотра формулы необходимо выделить ячейку с формулой, в строке формул появится введённая ранее формула.

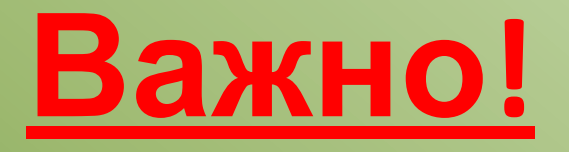

- 1. Ввод любой информации в ячейку заканчивается нажатием клавиши Enter.
- 2. Для редактирования информации в ячейке необходимо кликнуть два раза левой клавишей мыши.
- 3. Выделение нескольких диапазонов осуществляется при нажатой клавиши Ctrl.
- 4. Переход на следующую строку в ячейке осуществляется при нажатии клавиш Alt /Enter одновременно.